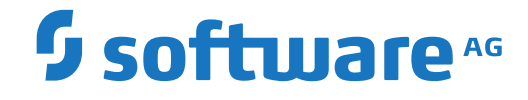

**Adabas Review**

**Release Notes**

Version 4.8.1

September 2018

**ADABAS & NATURAL** 

This document applies to Adabas Review Version 4.8.1 and all subsequent releases.

Specifications contained herein are subject to change and these changes will be reported in subsequent release notes or new editions.

Copyright © 2018 Software AG, Darmstadt, Germany and/or Software AG USA, Inc., Reston, VA, USA, and/or its subsidiaries and/or its affiliates and/or their licensors.

The name Software AG and all Software AG product names are either trademarks or registered trademarks of Software AG and/or Software AG USA, Inc. and/or its subsidiaries and/or its affiliates and/or their licensors. Other company and product names mentioned herein may be trademarks of their respective owners.

Detailed information on trademarks and patents owned by Software AG and/or its subsidiaries is located at http://softwareag.com/licenses.

Use of this software is subject to adherence to Software AG's licensing conditions and terms. These terms are part of the product documentation, located at http://softwareag.com/licenses/ and/or in the root installation directory of the licensed product(s).

This software may include portions of third-party products. For third-party copyright notices, license terms, additional rights or restrictions, please refer to "License Texts, Copyright Notices and Disclaimers of Third-Party Products". For certain specific third-party license restrictions, please referto section E of the Legal Notices available under"License Terms and Conditions for Use of Software AG Products / Copyright and Trademark Notices of Software AG Products". These documents are part of the product documentation, located at http://softwareag.com/licenses and/or in the root installation directory of the licensed product(s).

Use, reproduction, transfer, publication or disclosure is prohibited except as specifically provided for in your License Agreement with Software AG.

### **Document ID: REV-AREVRELNOTES-481-20181121**

## **Table of Contents**

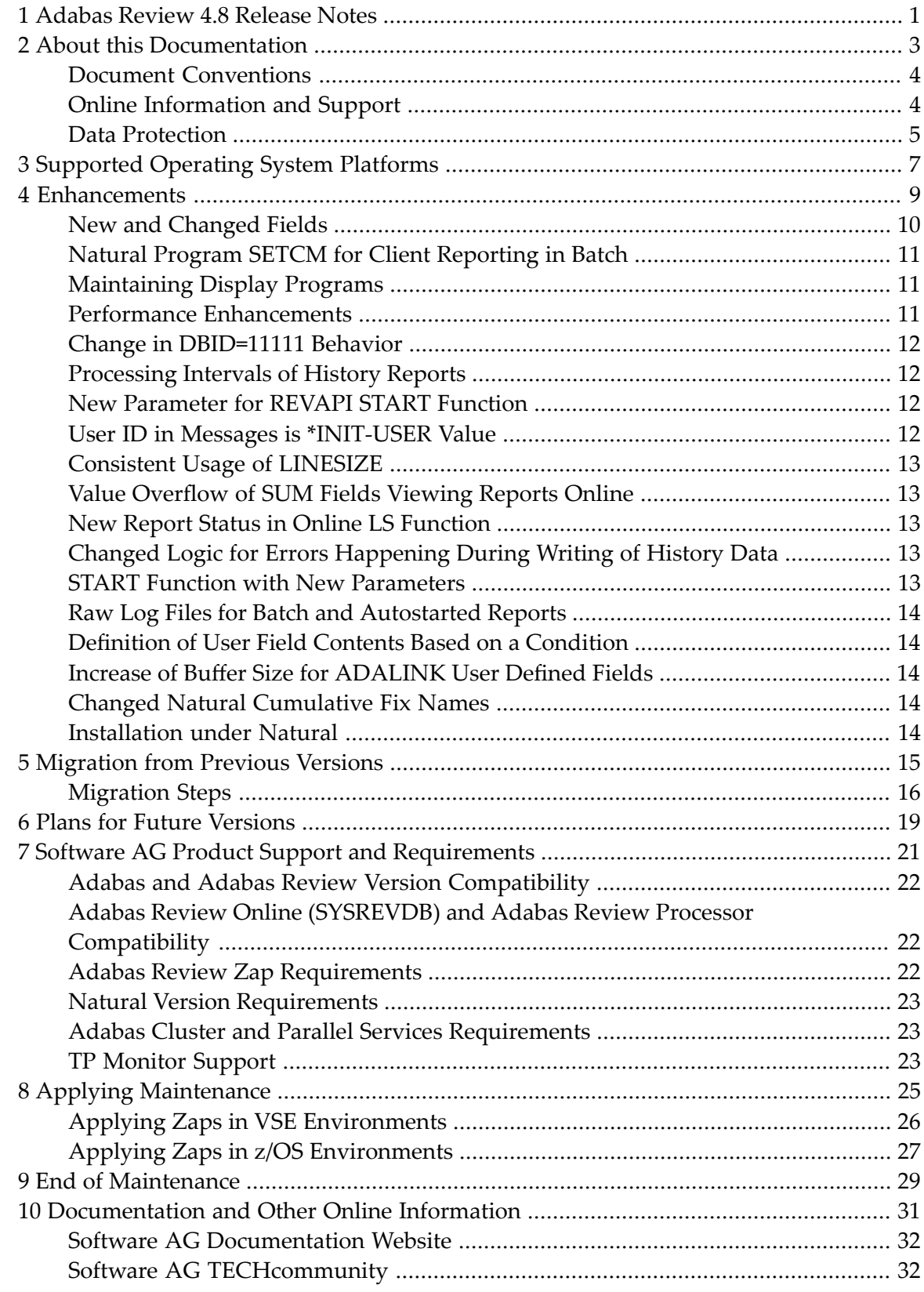

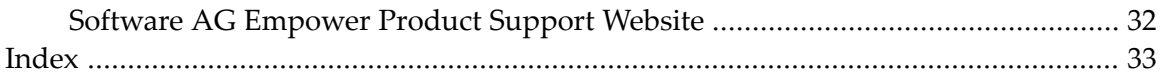

# <span id="page-4-0"></span>**1 Adabas Review 4.8 Release Notes**

Adabas Review version 4.8, which is used with Adabas version 8.3 SP3 and later releases, adds a number of new features to enhance the product's usability.

Adabas Review monitors the performance of Adabas environments and the applications executing within them. You can use information retrieved about Adabas usage when tuning application programs to achieve maximum performance with minimal resources.

### **Update Information May 2016**

The following modifications and/or amendments to this document have been done after the release of Adabas Review Version 4.8 SP1:

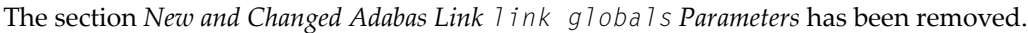

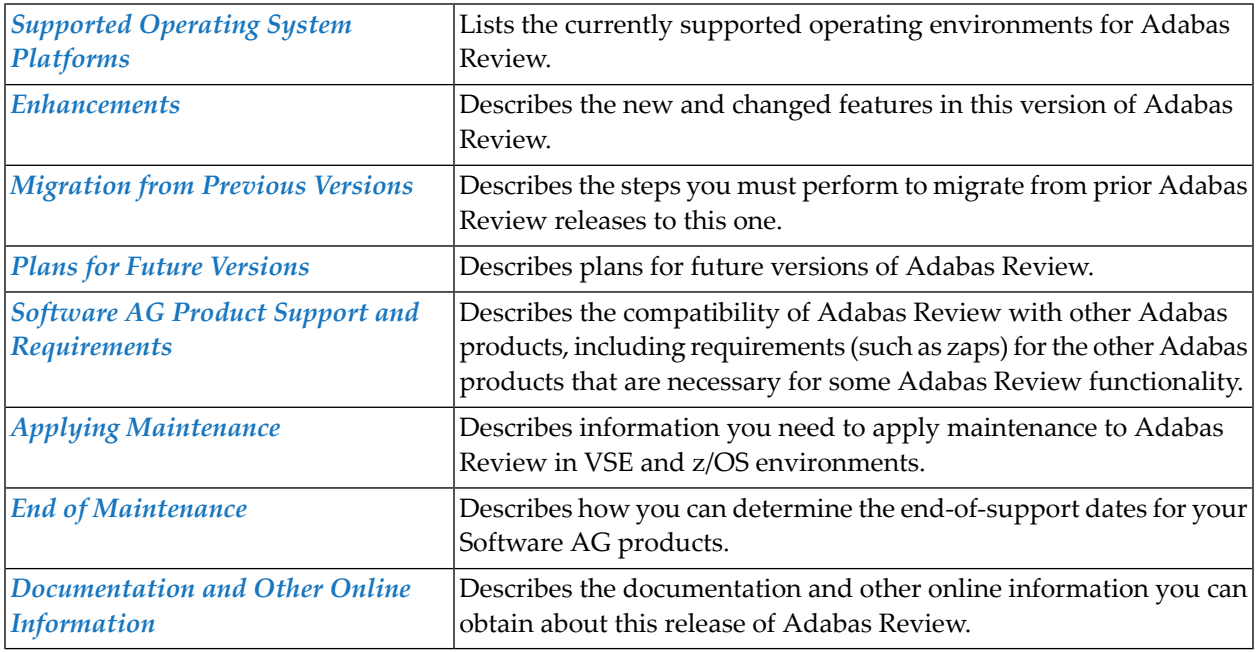

For information regarding Software AG product compatibility with IBM platforms and any IBM requirements for Software AG products, please review the *Product [Compatibility](http://www.softwareag.com/ibm) for IBM Plat[forms](http://www.softwareag.com/ibm)* web page.

### <span id="page-5-0"></span>**Version Notation Convention**

A product version is identified by the first two digits of the version number. Software AG distinguishes between major and minor versions according to the amount of functionality or technology added to the product. All other digits indicate correction levels.

In the product documentation, the notation *vrs*, *vr*, or simply *v* is often used as a placeholder for the current product version, for example, in data set or module names.

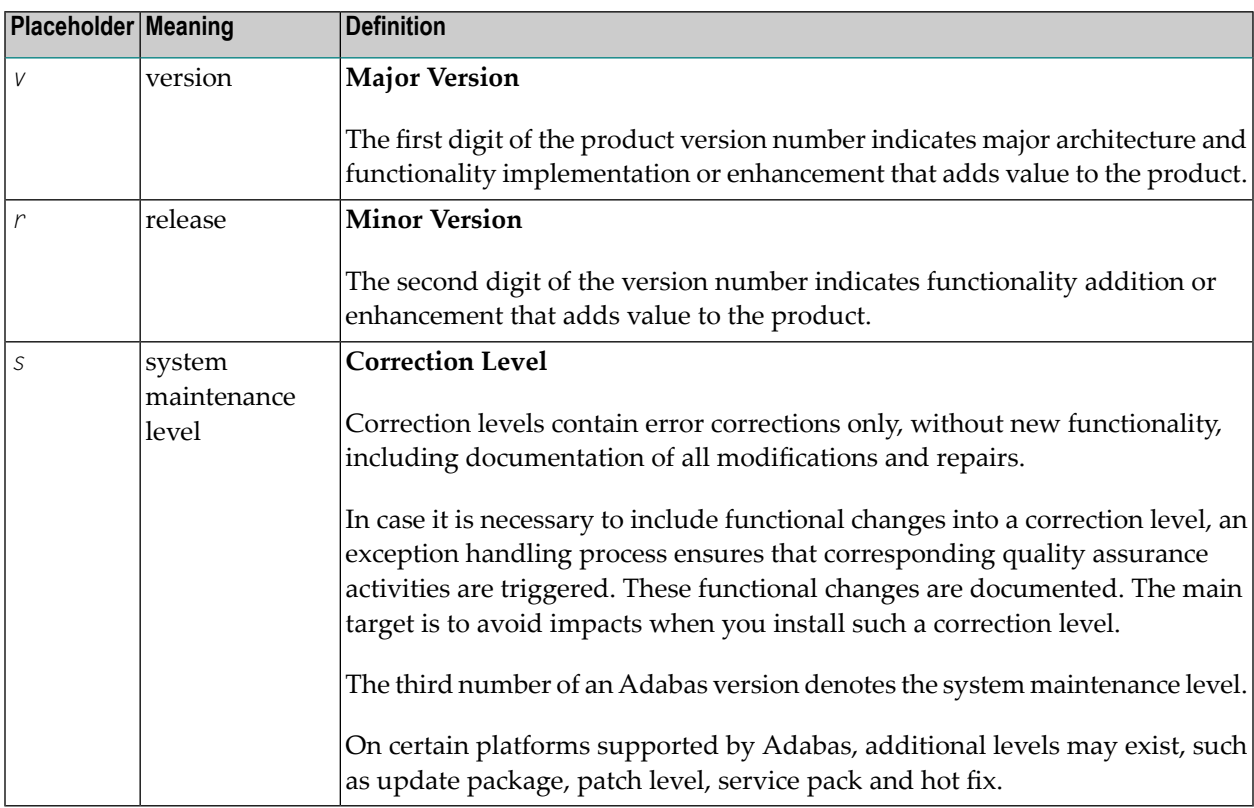

### <span id="page-6-0"></span> $\overline{2}$ **About this Documentation**

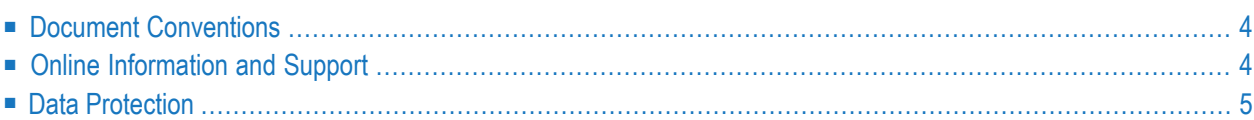

# <span id="page-7-0"></span>**Document Conventions**

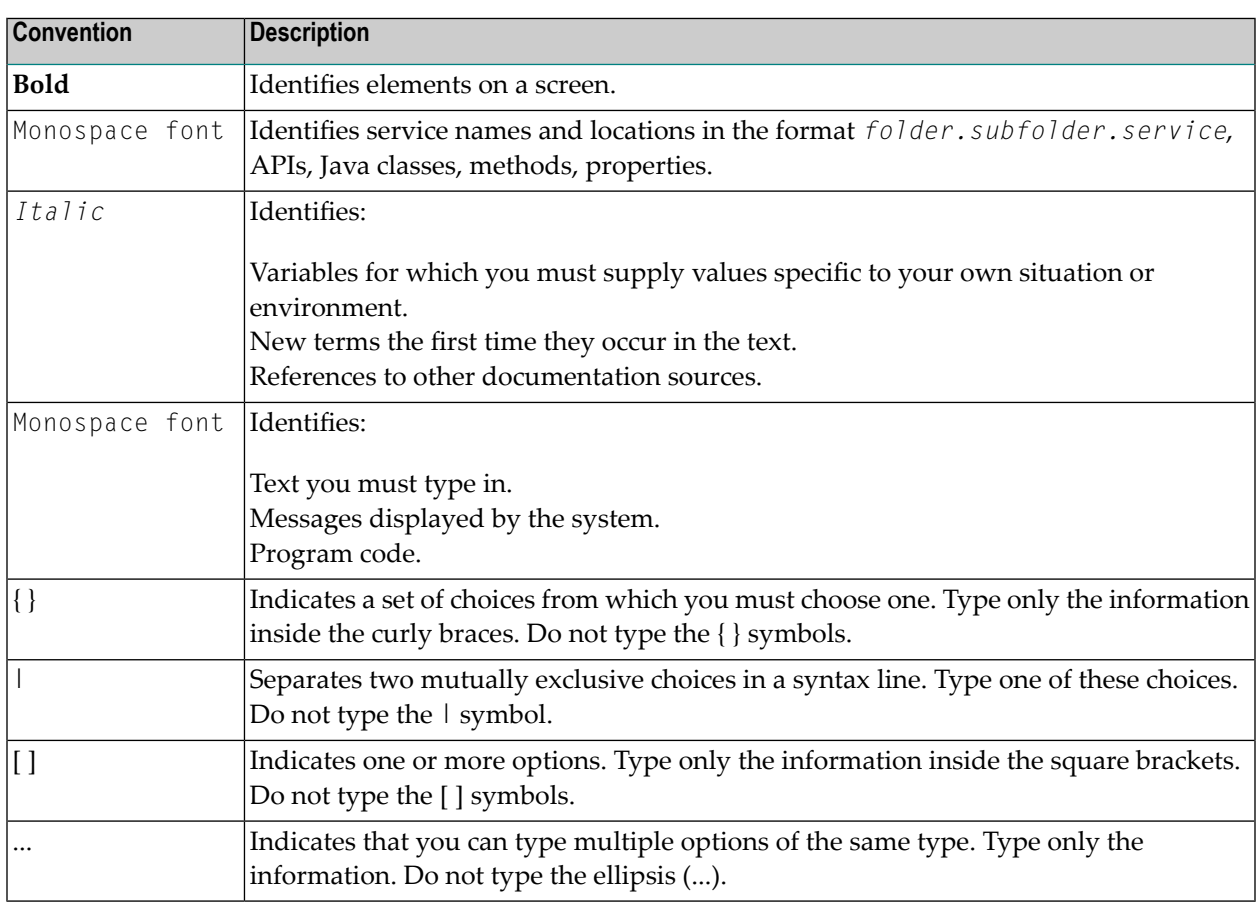

### <span id="page-7-1"></span>**Online Information and Support**

### **Software AG Documentation Website**

You can find documentation on the Software AG Documentation website at **[http://documenta](http://documentation.softwareag.com)[tion.softwareag.com](http://documentation.softwareag.com)**. The site requires credentials for Software AG's Product Support site Empower. If you do not have Empower credentials, you must use the TECHcommunity website.

### **Software AG Empower Product Support Website**

If you do not yet have an account for Empower, send an email to empower@softwareag.com with your name, company, and company email address and request an account.

Once you have an account, you can open Support Incidents online via the eService section of Empower at **<https://empower.softwareag.com/>**.

You can find product information on the Software AG Empower Product Support website at **[ht](https://empower.softwareag.com)[tps://empower.softwareag.com](https://empower.softwareag.com)**.

To submit feature/enhancement requests, get information about product availability, and download products, go to **[Products](https://empower.softwareag.com/Products/default.asp)**.

To get information about fixes and to read early warnings, technical papers, and knowledge base articles, go to the **[Knowledge](https://empower.softwareag.com/KnowledgeCenter/default.asp) Center**.

If you have any questions, you can find a local or toll-free number for your country in our Global Support Contact Directory at **[https://empower.softwareag.com/public\\_directory.asp](https://empower.softwareag.com/public_directory.asp)** and give us a call.

### **Software AG TECHcommunity**

You can find documentation and other technical information on the Software AG TECH community website at **<http://techcommunity.softwareag.com>**. You can:

- Access product documentation, if you have TECH community credentials. If you do not, you will need to register and specify "Documentation" as an area of interest.
- Access articles, code samples, demos, and tutorials.
- Use the online discussion forums, moderated by Software AG professionals, to ask questions, discuss best practices, and learn how other customers are using Software AG technology.
- <span id="page-8-0"></span>■ Link to external websites that discuss open standards and web technology.

### **Data Protection**

Software AG products provide functionality with respect to processing of personal data according to the EU General Data Protection Regulation (GDPR). Where applicable, appropriate steps are documented in the respective administration documentation.

# <span id="page-10-0"></span>**3 Supported Operating System Platforms**

<span id="page-10-1"></span>Software AG generally provides support for the operating system platform versions supported by their respective manufacturers; when an operating system platform provider stops supporting a version of an operating system, Software AG will stop supporting that version.

For information regarding Software AG product compatibility with IBM platforms and any IBM requirements for Software AG products, please review the *Product [Compatibility](http://www.softwareag.com/ibm) for IBM Plat[forms](http://www.softwareag.com/ibm)* web page.

Before attempting to install this product, ensure that your host operating system is at the minimum required level. For information on the operating system platform versions supported by Software AG products, complete the following steps.

- 1. Access Software AG's Empower web site at *<https://empower.softwareag.com>*.
- 2. Log into Empower. Once you have logged in, you can expand **Products** in the left menu of the web page and select **Product Version Availability** to access the Product Version Availability screen.

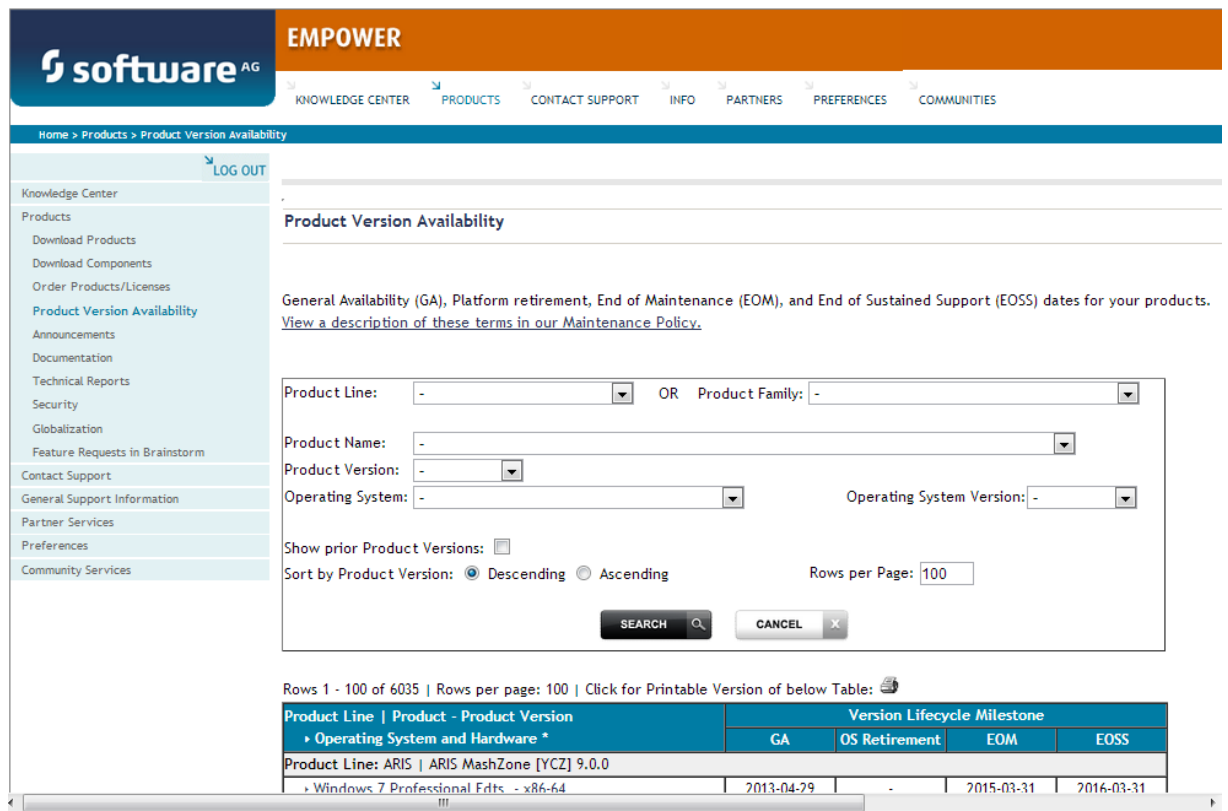

3. Use the fields on this top of this screen to filter its results for your Software AG product. When you click the **Search** button, the supported Software AG products that meet the filter criteria are listed in the table below the filter criteria.

This list provides, by supported operating system platform:

- the Software AG general availability (GA) date of the Software AG product;
- the date the operating system platform is scheduled for retirement (OS Retirement);
- the Software AG end-of-maintenance (EOM) date for the product; and
- the Software AG end-of-sustained-support (EOSS) date for the product.
- **Note:** Although it may be technically possible to run a new version of your Software AG product on an older operating system, Software AG cannot continue to support operating system versions that are no longer supported by the system's provider. If you have questions about support, or if you plan to install this product on a release, version, or type of operating system other than one listed on the Product Version Availability screen described above, consult Software AG technical support to determine whether support is possible, and under what circumstances.

<span id="page-12-1"></span><span id="page-12-0"></span>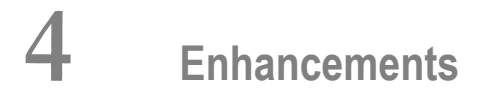

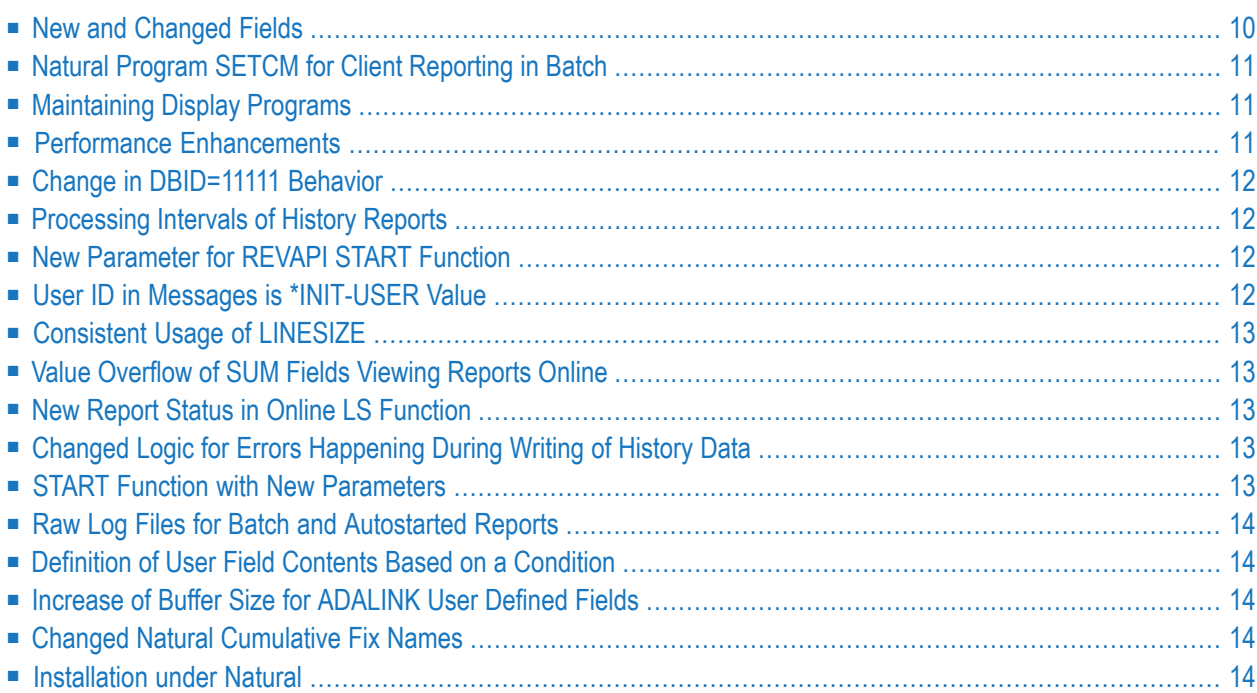

This chapter describes the Adabas Review 4.8 enhancements.

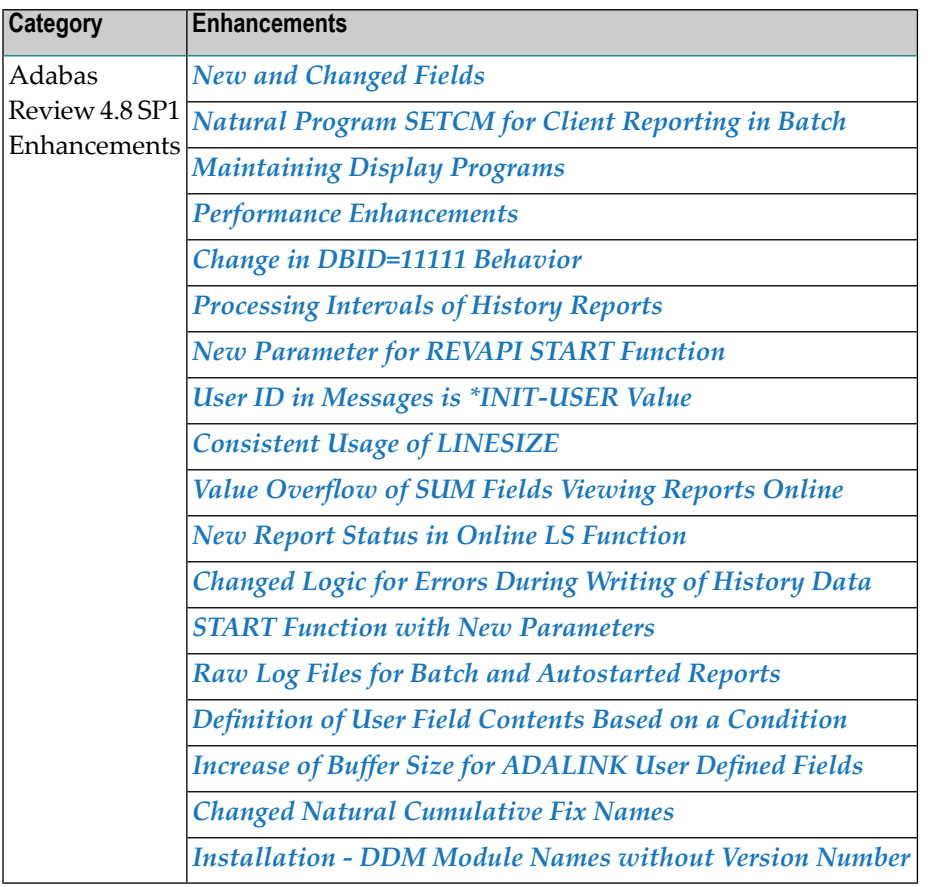

# <span id="page-13-0"></span>**New and Changed Fields**

The following table summarizes the changes made to Adabas Review fields in this release. For complete information about fields, read *Field Reference*, in the *Adabas Review Reference Guide*.

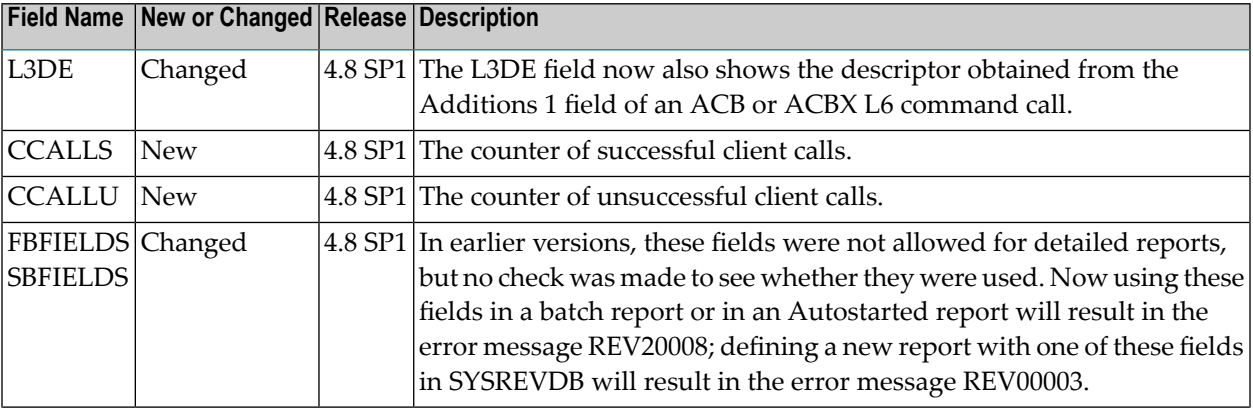

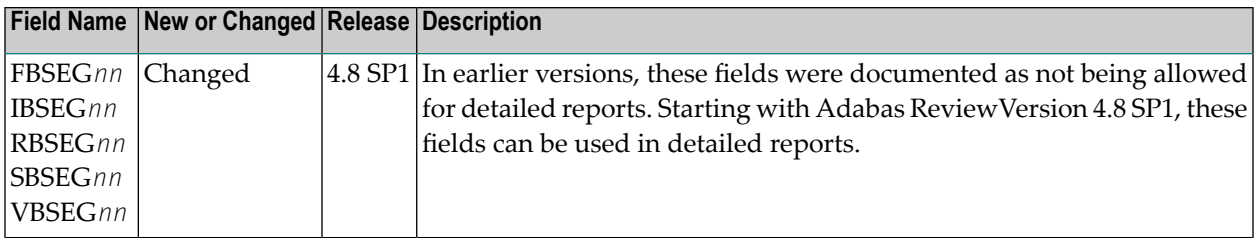

### <span id="page-14-0"></span>**Natural Program SETCM for Client Reporting in Batch**

<span id="page-14-1"></span>You can use the Natural Program SETCM to manage client reporting in batch mode. Please refer to *Natural Program SETCM* in the section *Managing Client Reporting in Batch*, in the *Adabas Review Administration Guide*.

### **Maintaining Display Programs**

When using user-defined display programs in SYSREVDB it was not possible to SAVE or REGENERATE such a program. This was to avoid the overwrite of user changes.

Now a pop-up window will appear when such a report is about to be saved and the user can decide whether to overwrite the existing program or to create a new display program.

<span id="page-14-2"></span>A new function RU has been implemented. See the section *Regenerating a User-Defined Display Program* , in the *Adabas Review User Guide* for details.

### **Performance Enhancements**

Performance enhancements in the following areas are introduced with Adabas Review 4.8 SP1:

- Overall performance increase in a standard environment;
- Increased performance for RULE processing with wildcards;
- Increased performance in the handling of Review history data. This applies when writing history data as well when issuing the LH (list history) command from within SYSREVDB.
- The performance overhead when running with Review in local mode, but no reports are actively started is dramatically minimized. The Adabas zaps AN826109 or AN832037 or AN833005 including their post- and prerequisites need to be applied.

## <span id="page-15-0"></span>**Change in DBID=11111 Behavior**

The behavior of DBID=11111 specifications will be different than in previous releases. This specification will now no longer behave in a manneridentical to specifying DBID=ALL. Instead, this DBID will be handled as all other DBIDs. For complete information, read *Specifying the Report DBID*, in the *Adabas Review User Guide*.

## <span id="page-15-1"></span>**Processing Intervals of History Reports**

The data for history reports is written in intervals to the Adabas Review repository file. Using the function EX as described in *Expanding the List of History Reports*, the list of single intervals will be displayed. Either single instances can be processed or all data for one report.

The display of the expanded list has changed as well the input maps when viewing or compressing history reports from the *List History Reports* function. These changes along with documentation changes should make the user aware that always whole intervals are processed and not only parts of an interval.

<span id="page-15-2"></span>The output described in *Processing History Data in Batch Natural* (HISTORY program) has also been changed to display not only the date but the time as well.

### **New Parameter for REVAPI START Function**

<span id="page-15-3"></span>A new parameter RVC-CLIENT has been added to the START function, see example program RVCALL01 in *Performing Adabas Review Online Functionsfrom Natural Programs*, in the *Adabas Review Administration Guide*.

# **User ID in Messages is \*INIT-USER Value**

The user ID displayed in messages REV20257, REV20236 and in the SYSREVDB function "display active report information" is no longer the Review user ID from the Review User Profile, it is now the \*INIT-USER value from Natural.

# <span id="page-16-0"></span>**Consistent Usage of LINESIZE**

The LINESIZE for a report definition is now 255 bytes, for online and batch defined reports. For further information read about the LINE parameter in *General Report Options* and LINESIZE in *REPORT Statement*, in the *Adabas Review User Guide*.

## <span id="page-16-1"></span>**Value Overflow of SUM Fields Viewing Reports Online**

<span id="page-16-2"></span>The numeric field calculation SUM does calculate and display a total of a field´s value. In case this total value exceeds the size of the numeric field display, the total value will be cut. For further information read *Specifying Numeric Options for Summary Reports* and *Viewing Reports with numeric calculation SUM* , in the *Adabas Review User Guide*.

### **New Report Status in Online LS Function**

<span id="page-16-3"></span>Reports which are in the end processing or the interval end processing are now displayed in the LS screen with one of the new status indicators "R" or "P". For further information refer to the table under *Listing Started Reports*, in the *Adabas Review User Guide*.

# **Changed Logic for Errors Happening During Writing of History Data**

When an Adabas response code is given while history data is written, the changed message

FOLLOWING ERROR APPLIES TO REPORT: *report name*

<span id="page-16-4"></span>with the respective *report name* instead of the *report number* will be printed and then the changed message REV20045 will be shown.

### **START Function with New Parameters**

The START Natural program which can be executed in batch or as direct command in online SYSREVDB has new parameter setting, the old setting is still supported. For details, see *Starting a Report in Batch Natural*, in the *Adabas Review User Guide*.

## <span id="page-17-0"></span>**Raw Log Files for Batch and Autostarted Reports**

Raw log file support is now also available for autostarted or batch reports. For details, see the description of the *RAW Statement* under *Using Batch Report Statements*, in the *Adabas Review User Guide*.

### <span id="page-17-1"></span>**Definition of User Field Contents Based on a Condition**

<span id="page-17-2"></span>The contents of a user field can now be defined by the user dependent on a given condition. For more information, see *Defining Adabas Review User Fields*, in the *Adabas Review Administration Guide*.

## **Increase of Buffer Size for ADALINK User Defined Fields**

<span id="page-17-3"></span>Using REVUEX1 the user can provide user-specific data to be passed to Adabas Review. The size of the available buffer has been increased from 32 to 100 bytes. For more information, see *REVUEX1*, in the *Adabas Review Reference Guide*.

### **Changed Natural Cumulative Fix Names**

<span id="page-17-4"></span>The internal naming convention for SYSREVDB Natural fixes has been changed from IS00x to IX*vrsin* where *i* is value I for fix 1 to 9, J for fix 10 to 19 and so on. The hotfix naming convention remains as before. For more information, see *Accessing Technical System Information*, in the *Adabas Review Concepts Manual*.

### **Installation under Natural**

The Adabas Review DDMs, that you have to define to Natural Security during the installation, no longer contain the version number as part of their names. They were renamed as follows:

- REVIEW-ADABAS-V*vrs*-CLOG is replaced by REVIEW-ADABAS-CLOG.
- REVIEW-ADABAS-V*vrss*-SYSTEM is replaced by REVIEW-ADABAS-SYSTEM.

The old Adabas Review Version 4.7 SP2 DDMs are delivered for downward compatibility only.

Refer to the installation documentation corresponding to your platform for further details.

# <span id="page-18-1"></span><span id="page-18-0"></span>5

# **Migration from Previous Versions**

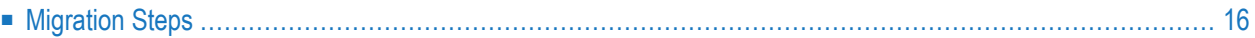

This chapter describes migration tasks you need to perform for this release of Adabas Review. It covers the following topics:

# <span id="page-19-0"></span>**Migration Steps**

To migrate to Adabas Review 4.8 SP1 from prior versions, consider and perform the following migration steps.

### **Adabas Review under Natural**

1 Verify that any Adabas Review display programs or objects you have written or modified have unique names that do not begin with RD<sup>\*</sup>, SR<sup>\*</sup>, CR<sup>\*</sup>, CX<sup>\*</sup>, CS<sup>\*</sup>, PU<sup>-\*</sup> or BUFFERPOOL (these prefixes are reserved for use by Adabas Review programs). This will ensure that this migration process does not overwrite them.

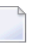

**Note:** Your user exits and RVCALL\* program modifications are automatically migrated for you.

- 2 INPL the Adabas Review programs and DDMs from the INPL data set distributed with this release into the SYSREVDB library as described in *Install Adabas Review under Natural*, in your Adabas Review installation instructions.
- 3 If an existing Adabas Review repository file is used with a new version of SYSREVDB, the function REGEN ALL needs to be executed. For more information about REGEN ALL, read *Regenerating All Display Programs*, in the *Adabas Review User Guide*.

### **Adabas Review Repository**

- 1 If you are migrating from Adabas Review 4.5 SP2, run the EXPAND5 job found in the Adabas Review source library to upgrade your version 4.5 SP2 repository to a version 4.6 SP1 repository.
- 2 If you are migrating from Adabas Review 4.6 SP1, run the EXPAND6 job found in the Adabas Review source library to upgrade your version 4.6 SP1 repository to a version 4.6 SP2 repository.
- 3 If you are migrating from Adabas Review 4.6 SP2, run the EXPAND7 job found in the Adabas Review source library to upgrade your version 4.6 SP2 repository to a version 4.7 SP1 repository.
- 4 If you are migrating from Adabas Review 4.7 SP1, run the EXPAND8 job found in the Adabas Review source library to upgrade your version 4.7 SP1 repository to a version 4.7 SP2 repository.
- 5 If you are migrating from Adabas Review 4.7 SP2, run the EXPAND9 job found in the Adabas Review source library to upgrade your version 4.7 SP2 repository to a version 4.7 SP3 repository.
- 6 If you are migrating from Adabas Review 4.7 SP3,run the EXPAND10 job found in the Adabas Review source library to upgrade your version 4.7 SP3 repository to a version 4.8 SP1 repository.
	- **Note:** For example, if you wanted to migrate from Adabas Review 4.5 SP2 to Adabas Review 4.8 SP1, you would need to run the jobs EXPAND5, EXPAND6, EXPAND7, EXPAND8, EXPAND9 and EXPAND10 consecutively.

Once the EXPAND10 job has completed, be sure you have performed any maintenance for 4.8 SP1.

### **Adabas Review Load libary**

■ The parameter list for the Command, Summary or RAW logging exit (REVUXLOG) will now be allocated above the line (AMODE=31). Make sure your existing REVUXLOG exit does support this. An example can be found in the source library.

# <span id="page-22-1"></span><span id="page-22-0"></span>**6 Plans for Future Versions**

The following plans are in place for future versions of Adabas Review:

- Support for the RVUAUT2 data set will be removed. Only support for the use of the RVUAUT1 data set for autostarted reports will be provided.
- Support for the BUFFER-SEGMENTS parameter will be removed.

# <span id="page-24-1"></span><span id="page-24-0"></span>**7 Software AG Product Support and Requirements**

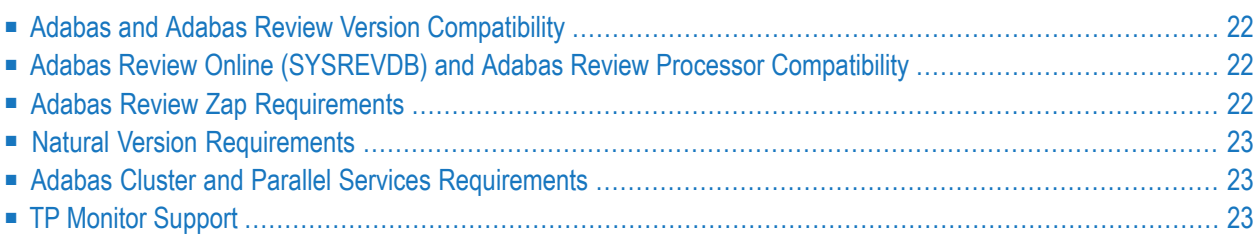

For more information about Adabas installation and prerequisites, read the various Adabas installation documents and the Adabas Operations Manual documentation.

### <span id="page-25-3"></span><span id="page-25-0"></span>**Adabas and Adabas Review Version Compatibility**

<span id="page-25-1"></span>This version of Adabas Review is compatible with all supported versions of Adabas.

# <span id="page-25-4"></span>**Adabas Review Online (SYSREVDB) and Adabas Review Processor Compatibility**

The following table lists the compatibility between the Natural administration application SYS-REVDB and the Review processor which is either the Hub server or, in local mode, the Adabas Review processor running under the Adabas server. If the fixes are not applied, major problems with AUTOSTARTED reports might occur.

<span id="page-25-2"></span>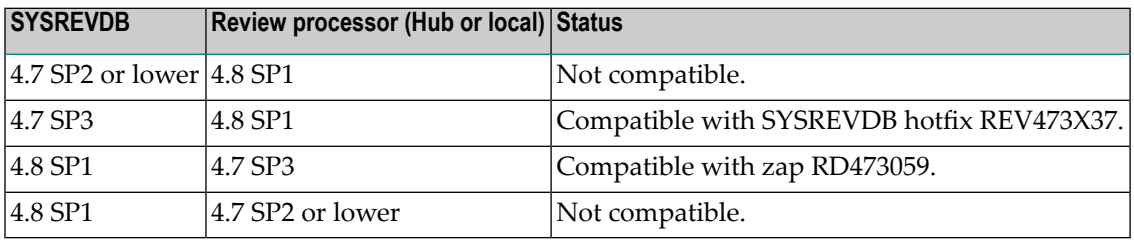

### **Adabas Review Zap Requirements**

All released Adabas Review zaps should be applied to the executables before completing installation.

The following table lists the Adabas zaps you must have applied to use the new features of this version of Adabas Review with different versions of Adabas:

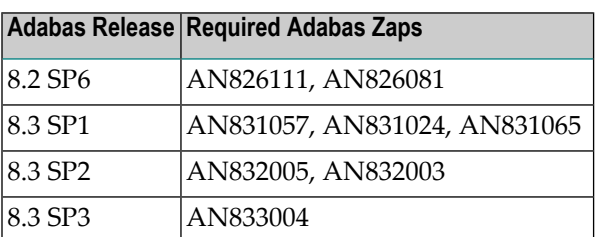

## <span id="page-26-4"></span><span id="page-26-0"></span>**Natural Version Requirements**

This version of Adabas Review supports Natural version 8.2 and above.

<span id="page-26-1"></span>If you will be using client reporting and run Natural version 8.2 SP3 or below, zaps NA93059 and NA93117 must be applied to support use of SYSREVDB activation of client reporting.

## <span id="page-26-3"></span>**Adabas Cluster and Parallel Services Requirements**

<span id="page-26-2"></span>This version of Adabas Review is compatible with all supported versions of Adabas Cluster Services and Adabas Parallel Services.

# <span id="page-26-5"></span>**TP Monitor Support**

This version of Adabas Review supports the following TP monitors:

- Com-plete
- CICS
- IMS/DC
- TSO

### <span id="page-28-1"></span><span id="page-28-0"></span>8 **Applying Maintenance**

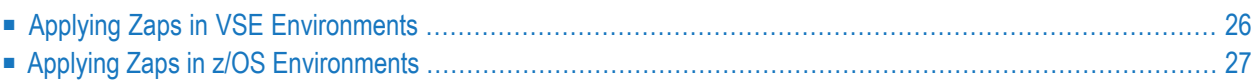

Be sure that you apply all supplied Adabas Review maintenance and concatenate Adabas Review patch-level libraries (L00n), as they are delivered to you. This will ensure that your Adabas Review code remains up-to-date, supporting all Adabas Review features as they are enhanced and maintained.

In general, corrections for Adabas Review can be applied and made active one component at a time.

- Adabas Review zaps should be applied to the Review load library.
- Adabas Server specifically for Review should be applied to the Adabas load library.
- Natural INPLs (cumulative fixes or hotfixes ) for Adabas Review under Natural .

<span id="page-29-3"></span><span id="page-29-1"></span>The latest corrections (zaps and Natural INPL) for this product are available in the Knowledge Center of the Software AG Empower web site: *<https://empower.softwareag.com>*.

Finally, the distributed source library contains member ZAPOPT , which lists zaps that may be applied for the activation or deactivation of various features of Adabas Review. A ZAPOPT member will be included with each SP level distribution.

<span id="page-29-0"></span> $\sqrt{N}$ **Important:** Software AG recommends that you keep its software products as current as possible and apply all known corrections. Software AG strongly recommends that you read in the solution all installation instructions thoroughly, comply with all documented prerequisites, and keep track of all corrections that are applied. Applying only a subset of unrelated corrections can cause errors difficult to diagnose.

# <span id="page-29-2"></span>**Applying Zaps in VSE Environments**

In VSE environments, maintenance fixes are distributed in MSHP format. To apply these maintenance fixes, Adabas Review must be defined to MSHP as a product/component using the MSHP ARCHIVE process.

Modify and run the sample job stream ARCHIVE.X in the Adabas Review sublibrary to define Adabas Review to MSHP. Make sure you have specified the Adabas Review *and the Adabas library* in your MSHP job which applies the fixes for Adabas Review. For example:

// LIBDEF OBJ,SEARCH=(SMALIB.REV*vrs*,SMALIB.ADA*vrs*),TEMP

# <span id="page-30-1"></span><span id="page-30-0"></span>**Applying Zaps in z/OS Environments**

Use the z/OS AMASPZAP utility to apply zaps in the respective operating system; this method verifies (VER) and replaces (REP) data. The following sample JCL executes AMASPZAP:

```
//ADAZAP JOB
//STEP1 EXEC PGM=AMASPZAP
//SYSPRINT DD SYSOUT=X
//SYSLIB DD DSN=REVvrs.LOAD,DISP=SHR
//SYSIN DD *
(zap control statements)
/*
//
```
—where the following are examples of zap control statements:

```
NAME membername csectname
VER displacement data
REP displacement data
IDRDATA (up to eight bytes of user data)
* (comment)
```
**Note:** In VER and REP statements, spaces must be used to separate command, displacement, and data. Commas are acceptable data separators; however, commas with spaces or spaces alone are not, and may cause errors.

 $\overline{\phantom{a}}$ 

# <span id="page-32-2"></span><span id="page-32-0"></span>**9 End of Maintenance**

<span id="page-32-1"></span>For information on how long a product is supported by Software AG, access Software AG's Empower web site at *<https://empower.softwareag.com>*.

Log into Empower. Once you have logged in, you can expand **Products** in the left menu of the web page and select **Product Version Availability** to access the Product Version Availability application. This application allows you to review support information for specific products and releases.

# <span id="page-34-1"></span><span id="page-34-0"></span>**10 Documentation and Other Online Information**

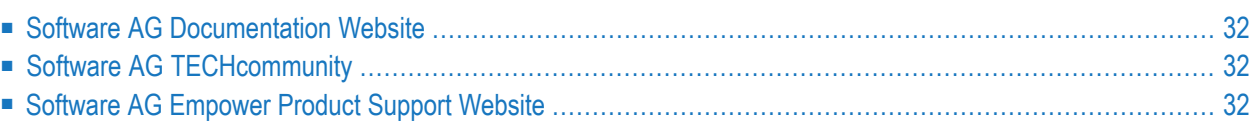

The following online resources are available for you to obtain up-to-date information about your Software AG products:

### <span id="page-35-4"></span><span id="page-35-0"></span>**Software AG Documentation Website**

You can find documentation for all Software AG products on the Software AG Documentation website at *<http://documentation.softwareag.com>*. This site requires Empower credentials. If you do not have an Empower user ID and password yet, you will find instructions for registering on this site (free for customers with maintenance contracts) or you can also use the TECHcommunity website to access the latest documentation.

# <span id="page-35-3"></span><span id="page-35-1"></span>**Software AG TECHcommunity**

You can find documentation and other technical information on the Software AG TECH community website at *[http://techcommunity.softwareag.com](http://techcommunity.softwareag.com/web/guest/home)*. You can:

- Access product documentation, if you have TECH community credentials. If you do not, you will need to register and specify "Documentation" as an area of interest. If you already have TECHcommunity credentials, you can adjust your areas of interest on the TECHcommunity website by editing your TECHcommunity profile. To access documentation in the TECHcommunity once you are logged in, select **Documentation** from the **Communities** menu.
- Access articles, demos, and tutorials.
- <span id="page-35-2"></span>■ Use the online discussion forums, moderated by Software AG professionals, to ask questions, discuss best practices, and learn how other customers are using Software AG technology.
- <span id="page-35-5"></span>■ Link to external websites that discuss open standards and web technology.

### **Software AG Empower Product Support Website**

You can find product information on the Software AG Empower Product Support website at *[ht](https://empower.softwareag.com)[tps://empower.softwareag.com](https://empower.softwareag.com)*. This site requires Empower credentials. If you do not have an Empower user ID and password yet, you will find instructions for registering on this site (free for customers with maintenance contracts).

To submit feature/enhancement requests, get information about product availability, and download products and certified samples, select **Products & Documentation** from the menu once you are logged in.

To get information about fixes and to read early warnings, technical papers, and knowledge base articles, select **Knowledge Center** from the menu once you are logged in.

### <span id="page-36-0"></span>**Index**

### **A**

Adabas supported levels, [22](#page-25-3) Adabas Cluster Services, supported levels, [23](#page-26-3) Adabas Parallel Services, supported levels, [23](#page-26-3) Adabas Review enhancements, [9](#page-12-1) future plans, [19](#page-22-1) online and processor, [22](#page-25-4) release notes,

### **C**

client reporting required zaps, [23](#page-26-4) compatibility, [22](#page-25-3) conventions, version notation, [2](#page-5-0)

### **D**

dates, end-of-maintenance, [29](#page-32-1) documentation in TECHcommunity website, [32](#page-35-3) obtaining updates, [31](#page-34-1) on Documentation website, [32](#page-35-4) Documentation website documentation, [32](#page-35-4)

### **E**

Empower end-of-maintenance dates, [29](#page-32-2) platform support, [7](#page-10-1) product zap location, [26](#page-29-1) Empower website product support, [32](#page-35-5) end-of-maintenance dates, [29](#page-32-1) enhancements, [9](#page-12-1)

### **F**

future plans, [19](#page-22-1)

### **M**

maintenance, [25](#page-28-1) Microsoft Windows support, [7](#page-10-1) migration issues, [15](#page-18-1)

### **N**

Natural required zaps, [23](#page-26-4) supported levels, [23](#page-26-4)

### **O**

operating system coverage, [7](#page-10-1)

### **P**

platform support, [7](#page-10-1) product support end-of-maintenance dates, [29](#page-32-2) obtaining in Empower, [32](#page-35-5) obtaining updated documentation, [31](#page-34-1) supported platforms, [7](#page-10-1)

### **R**

release notes, requirements operating system coverage, [7](#page-10-1)

### **S**

Software AG product support and requirements, [21](#page-24-1) support end-of-maintenance dates, [29](#page-32-2) obtaining updated documentation, [31](#page-34-1) platforms supported, [7](#page-10-1) support dates, [29](#page-32-2) support for prior versions, [29](#page-32-1) supported operating systems, [7](#page-10-1) supported platforms, [7](#page-10-1)

### **T**

TECHcommunity website, [32](#page-35-3) TP monitors, supported for z/OS, [23](#page-26-5)

### **U**

UNIX supported platforms, [7](#page-10-1)

### **V**

version notation convention, [2](#page-5-0) VSE environments applying maintenance, [25](#page-28-1) applying zaps, [26](#page-29-2)

# **Z**

z/OS environments applying maintenance, [25](#page-28-1) applying zaps, [27](#page-30-1) ZAPOPT member, [26](#page-29-3) zaps applying in VSE environments, [26](#page-29-2) applying in z/OS environments, [27](#page-30-1)